### **Enhancement SIG**

**February 5th, 2020** 

## **What is a Composite Image?**

- Image assembled/created from multiple imagesBracketed images of the same scene
- Discrete image elements e. g., (people, places, things etc.)

# **Why Composite an Image?**

- Scene dynamic range exceeds sensor sensitivity
- Enable creative expression artistic manipulation, scene enhancement, create a new reality

## **How is a Composite Image Created?**

- Image Processing Software that supports Layers & Masking.
	- Need to concurrently handle multiple images in a single workspace… Layers
	- Need ability for images to interact with each other… Blending & Masking
		- Transparent interaction
		- Opaque interaction

## **Popular software supporting Layers & Masks**

- Luminar
- ON1 RAW
- Photoshop Elements
- Photoshop
- Topaz Studio Classic
- Affinity Photo

#### **What is a Layer in Image Processing Software?**

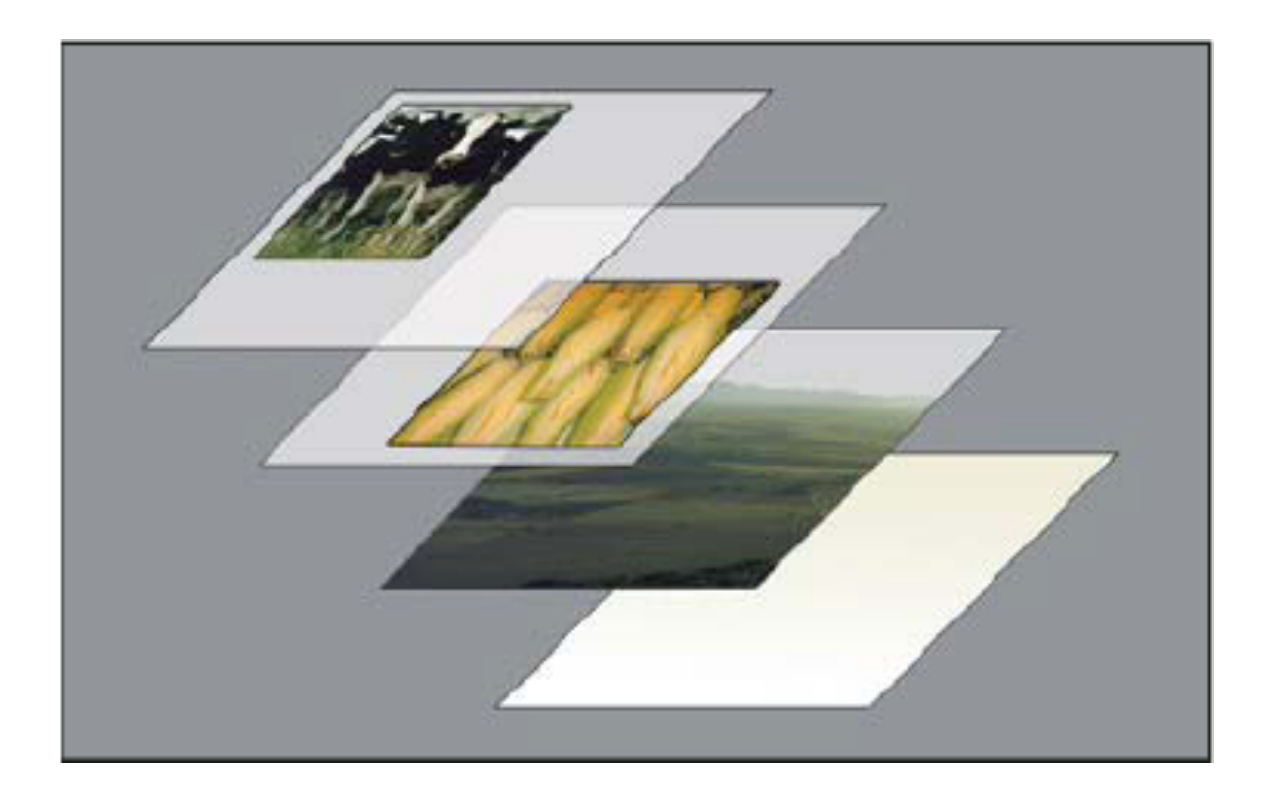

- Layers are like sheets of stacked acetate which can contain an image.
- You can see through transparent areas of a layer to the layers below.
- You move a layer to position the content on the layer, like sliding a sheet of acetate in a stack.
- You can also change the opacity of a layer to make content partially transparent.

#### **What is a Mask in Image Processing Software?**

- Layer masks are a fundamental tool in image manipulations.
- They allow you to selectively modify the opacity (transparency) of the layer they belong to.
- A mask has the ability to *selectively* modify the opacity of different areas across a single layer.
- This modification of a layer's transparency through a mask is nondestructive to the layer itself.
- Essentially a layer mask is a greyscale image where solid black represents complete transparency and white represents the visible elements, shades of grey represent levels of transparency.

### **Rocky Mountain School of Photography**

Basic Photoshop: Layers <https://www.youtube.com/watch?v=bz8H3-zEGS0>

Basic Photoshop: Masks

<https://www.youtube.com/watch?v=MelY10B75fk>

### **How do you create a Mask?**

- Selection Tools i.e., Magic Wand, Lasso, Quick Selection etc.
- Painting with brush
- Graduated Overlays i.e., Linear, Circular, etc.
- Color Range Selection Panel
	- Gavin Hoey <https://www.youtube.com/watch?v=l6yKEu25tEU>
- **Luminosity Masks** 
	- Steve Arnold - [https://www.youtube.com/watch?v=j\\_Xm4rZYhqo](https://www.youtube.com/watch?v=j_Xm4rZYhqo)

## **How do you create a Mask?**

- Luminosity Panels
	- Greg Benz Lumenzia
		- <https://www.youtube.com/user/gregbenzphoto>
	- Jimmy MacIntyre RayaPro
		- <https://www.youtube.com/user/TheJimmymac20>
	- Steve Arnold Luminosity Panel for Photoshop
		- [https://luminositymaskingpanel.com/?](https://luminositymaskingpanel.com/?utm_campaign=Organic&utm_source=YouTube&utm_content=Panel&utm_medium=descriptionlink) [utm\\_campaign=Organic&utm\\_source=YouTube&utm\\_content=P](https://luminositymaskingpanel.com/?utm_campaign=Organic&utm_source=YouTube&utm_content=Panel&utm_medium=descriptionlink) [anel&utm\\_medium=descriptionlink](https://luminositymaskingpanel.com/?utm_campaign=Organic&utm_source=YouTube&utm_content=Panel&utm_medium=descriptionlink)

### **Enhancement SIG**

**February 5th, 2020**